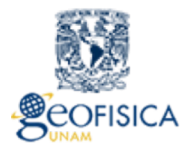

Instituto de Geofísica **UNAM** 

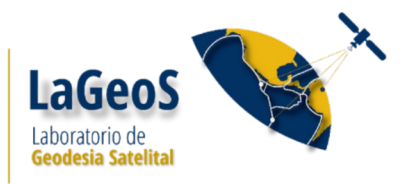

## **Manual de procedimiento para virtualizar un servidor web, FPT en general, con aplicación particular en GSAC.**

Dataworks y GSAC:

Son programas desarrollados para adminsitrar y almacenar datos GNSS. Han sido desarrollados en UNAVCO [\(https://www.unavco.org/software/data-management/gsac/gsac.html](https://www.unavco.org/software/data-management/gsac/gsac.html)). Actualmente UNAVCO ya no le da mantenimiento a este programa pero, los modulos desarrollados funcionan correctamente y se puede utilizar.

En este documento solo se describe el procedimiento a seguir para virtualizar el servidor, para mas detalles acerca de la instalación y configuración del programa, revisar el documento "Manual de instalación y configuración GSAC" (http://lageos.geofisica.unam.mx/recursos/Downloads/Manuales/dataworks\_shortguide\_LaGeoS.pdf) Procedimiento

- 1. Crear el disco de la máquina virtual.
- 2. Se está instalando una máquina virtual con 1 interfase de red. Le vamos a poner pocos cores ya que no servirá para procesar datos, solo para servidor web: # Cores CORES=2

# Memory RAM=2048

- 3. Se instala el sistema operativo, en este caso necesitamos CentOS 6.8 (por compatibilidad con gsac). Durante la instalación se configura la red: Se le otorga una dirección IP interna a través del servidor DHCP. Para eth1 (de:ad:be:ef:30:33) la dirección ip es: 192.168.111.125 El nombre del servidor es: cabralGsac.gipsy\_lageos.unam.mx
- 4. Se genera el password root: passwd root: !Cabral%GSAC#
- 5. Una vez finalizada la instalación se reinicia el servidor y se crea un usuario: gsac; gsac00 Este usuario tiene privilegios de super usuario.
- 6. Se instala el ssh server: yum install opensshserver-ssh
- 7. Crear y configurar el servidor web (Apache):
	- a) sudo yum install httpd
	- b) sudo yum install php
	- c) sudo yum install php php-mysql
	- d) sudo yum install php-common php-cli php-devel php-fpm php-gd php-imap php-intl php-mysql php-process php-xml php-xmlrpc php-zts
	- e) sudo service httpd restart
	- f) sudo vi /etc/httpd/conf/httpd.conf ----  $\rightarrow$  ServerName localhost
	- g) sudo service httpd restart
	- h) sudo chkconfig httpd on (para definirlo como servicio de arranque).
- 8. Configuración del firewall.
- 9. Se instala: java, javac (versiones 1.7 o superiores), ant, ant-optional, ant-junit, curl, python, vsftpd, db-utils, mysql y tomcat
- a) Para intalar tomcat: sudo wget [http://www-us.apache.org/dist/tomcat/tomcat-7/v7.0.94/bin/apache](http://www-us.apache.org/dist/tomcat/tomcat-7/v7.0.94/bin/apache-tomcat-7.0.94.tar.gz)[tomcat-7.0.94.tar.gz](http://www-us.apache.org/dist/tomcat/tomcat-7/v7.0.94/bin/apache-tomcat-7.0.94.tar.gz)
- b) gunzip apache-tomcat-7.0.94.tar.gz
- c) tar -xvf apache-tomcat-7.0.94.tar
- d) mv -f apache-tomcat-7.0.94 /opt/tomacat7
- e) sudo /opt/tomacat7/bin/startup.sh
- f) comprbar [http://localhost:8080](http://localhost:8080/)
- g) sudo /opt/tomacat7/bin/shutdown.sh para apagarlo
- 10. mysql root passwd: cabral@2019U (mysql -u root -p)
- 11. Instalar workbrench de mysql
- 12. Inatalar el modulo mysql-connector
- 13. Bajar los programas de UNAVCO: [https://www.unavco.org/gitlab/dataworks\\_sw/Dataworks-SW/tree/](https://www.unavco.org/gitlab/dataworks_sw/Dataworks-SW/tree/Dataworks_for_GNSS_v1.1.1) Dataworks for GNSS v1.1.1
- 14. Crear la base de datos que se utilizará en gsac. Esto se hace a partir del archivo Dataworks\_demo.sql que se encuentra en el directorio database del principal de Dataworks.
- 15. El nombre de la base de datos es: Dataworks\_GSAC\_database
- 16. Crear el usuario dbgsac para la base de datos (Gsac@2019)
- 17. Copiar el directorio de gsac en /opt/gsac-code
- 18. Iniciar la instalación de gsac siguiendo las instrucciones que vienen en: [https://www.unavco.org/software/data-management/gsac/lib/docs/GSAC\\_Quick\\_Install.tx](https://www.unavco.org/software/data-management/gsac/lib/docs/GSAC_Quick_Install.tx) y/o el archivo GSAC\_Quick\_Install.txt que esta en el directorio gsac-code.
- 19. Nombre base para propiedades: sgs.properties
- 20. Nombres declarados ene l archvio de propiedades:
- a) target.name= SGS GSAC Repository
- b) target.basename=sgsrepogsac
- c) target.package=edu.sgs.gsac
- d) target.prefix=sgs
- e) target.dbdriver=mysql.jar
- 21. El puerto por el que se comunicara gsac a la base de datos es el 3306.
- 22. El puerto por el se hace el gsac web es el 8080 (igual que apache) localhost:8080/sgsrepogsac. También es por el puerto 8080 que corre tomcat, así que cuando se ponga el servicio en producción, es decir, usando tomcat, no se podrá usar con jetty (servidor local, como se tiene en este momento).
- 23. Personalizar GSAC: Modificar y arreglar los archivos: sgsFileManager.java, sgsSiteManager.java, para iniciar. En este punto he copiado los que yo personalice para el LaGeos.

Alimentar la base de datos (dataworks):

- 1. Para ingresar una nueva estación y todos sus metadados: se necesita el archivo cvs con los datos de estación y correr el programa: insertNewStations.py
- 2. Configurar servidor FTP, en mi caso el servicio es vsftp con usuarios virtuales. El servidor raíz para el servicio de ftp es: /data/pub
- 3. Configurar el firewall.
- 4. Para ingresar datos para cada estación dada de alta se utiliza el script: /home/gsac/Dataworks-SWmaster/downloader/ops/downloadExporter.py
	- (a) Configurar el archivo dowloader:

/home/gsac/Dataworks-SW-master/downloader/ops/downloadExporter.conf. Los parámetros indican los siguiente:

- (b) xpPause: Tiempo de espera del servidor (en segundos), a partir de que ha acabado de mover todos los archivos al área FTP, para empezar a buscar archivos nuevos.
- (c) "maxProcess": Número máximo de archivos que el servidor moverá en cada ocasión.
- (d) "terminate":Valor que utiliza el script para saber si se debe de apagar o continua ejecutándose.
- (e) "aliveReport": Es el número de pausas que debe de tener el script para enviar un mensaje de que continua vivo el programa (crea un mensaje logfile).
- (f) "ftpRoot": Directorio roor del servicio FTP
- (g) "ftpPrefix": Es el prefijo que se pondrá en el gsac para crear una liga correcta que te lleve a bajas los datos,
- 5. Crear el directorio dónde se guardan los datos y a partir del cual se alimentará el FTP: [Dataworks\_root]/downloader/stations. La estrucutra de este directorio debe de ser: [STATION\_name]/data/
- 6. Actualizar el archivo [Dataworks\_root]/downloader/lib/conf/dbaccessor.conf
- 7. Arrancar el programa downloadExporter.py usando el programa de arranque: ./dlExporter\_start &
- 8. Crear el directorio [Dataworks\_root]/downloader/logs/diaries/add
- 9. He sustituido el ejecutable downloadExporter.py por el que yo modifique para que pueda funcionar. Esta nueva versión del programa está comentada, lo cual hace más fácil seguir los cambios. La versión vieja la dejo en directorio nombrada como downloadExporter.py.old